# **Методика подбора архитектурного решения проектируемого объекта капитального строительства на предпроектной стадии**

**УДК 681.5**

## **Епифанов Роман Петрович**

магистрант кафедры Информационных систем, технологий и автоматизации в строительстве НИУ МГСУ (Москва, Россия); e -mail: romepifanoff@yandex.ru

## **Садовский Борис Сергеевич**

старший преподаватель кафедры Информационных систем, технологий и автоматизации в строительстве НИУ МГСУ (Москва, Россия); e-mail: sadovskiy@mgsu.ru

**Аннотация:** Развитие науки и техники в различных областях жизнедеятельности человека приводит к тому, что все большее число рутинных операций автоматизируется, чему посвящено много научных работ. Вместе с тем, в области подбора архитектурного решения проектируемого объекта капитального строительства на предпроектной стадии такая задача еще не решена. Целью работы является разработка методики для повышения эффективности работы архитектора при создании архитектурного решения и выборе его местоположения и ориентации.

**Ключевые слова:** архитектурное решение, генеративный дизайн, методика подбора

# **Введение**

Развитие науки и техники в различных областях жизнедеятельности человека приводит к тому, что все большее число рутинных операций автоматизируется, чему посвящено много научных работ [1-3]. Вместе с тем, в области подбора архитектурного решения проектируемого объекта капитального строительства на предпроектной стадии такая задача еще не решена.

Первым этапом реализации архитектурно–строительного проектирования объекта капитального строительства является предпроектная стадия строительства, которая позволяет собрать всю необходимую информацию для дальнейшего развития проекта, учесть факторы, которые могут повлиять на этот процесс. На данном этапе специалисты определяют местоположение объекта, его конструкцию, архитектуру, закладывают стилевые решения, учитывается экономическая целесообразность реализации проекта [4].

Поиск архитектурного решения проектируемого объекта капитального строительства, его расположения и ориентации относительно окружающей застройки с учетом множества факторов является для архитектора довольно трудоемкой и нетривиальной задачей. В связи с этим становится обоснованным использование генеративного подхода, при котором архитектор делегирует часть процессов компьютерным технологиям и платформам, в данном случае процесс поиска архитектурного решения объекта капитального строительства, его расположения и ориентации относительно окружающей застройки.

#### **METHODOLOGY FOR SELECTING THE ARCHITECTURAL SOLUTION OF THE PROJECTED OBJECT OF CAPITAL CONSTRUCTION AT THE PRE-DESIGN STAGE Epifanov Roman**

Undergraduates of the Department of Information Systems, Technologies and Automation in Construction, MSUCE (Moscow, Russia); e-mail: romepifanoff@yandex.ru

### **Sadovskiy Boris**

Senior Lecturer of the Department of Technology and Organization of Construction Production, MSUCE (Moscow, Russia); e-mail: sadovskiy@mgsu.ru

**Abstract:** The development of science and technology in various areas of human life leads to the fact that an increasing number of routine operations are automated, which is the subject of many scientific works. At the same time, in the field of selecting an architectural solution for a projected capital construction object at the pre-design stage, such a problem has not yet been solved. The aim of the work is to develop a methodology to improve the efficiency of the architect when creating an architectural solution and choosing its location and orientation.

**Keywords**: architectural solution, generative design, selection technique

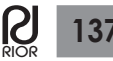

Таким образом, целью работы является разработка методики для повышения эффективности работы архитектора при создании архитектурного решения и выборе его местоположения и ориентации.

**1. Подходы к архитектурному проектированию** Рассмотри наиболее актуальные подходы к архитектурному проектированию.

#### **1.1 Алгоритмический подход**

**Алгоритмический подход** к проектированию основывается на разработке алгоритмов, зачастую применяется визуальный язык программирования Grasshopper в среде программы Rhino [5]. Данный подход используется для поиска архитектурного решения в компьютерной среде.

Существуют отдельные компоненты (библиотеки скриптов) для определенных задач, таких как, расчет продолжительности инсоляции (Ladybug) [6], разработка фасадных паттернов (Lunchbox) [7] и др.

Алгоритмический подход представляет собой поиск формы от набора точек (в начале) до твердого тела (solid). Важным является то, что каждый параметр процесса может быть изменен на любом этапе и в реальном времени, что делает работу гибкой и обеспечивает высокую вариативность.

#### **1.2 Генеративный подход**

Генеративное проектирование — это процесс исследования вариантов дизайна на этапе концептуального проектирования. Позволяет вычислить оптимальный объем здания с точки зрения комфорта, экономики, экологии и других критериев [9].

Данный подход изменяет роль архитектора в архитектурном проектировании, при генеративном подходе архитектор создает систему по созданию архитектурного решения. Это предполагает работу на ином уровне абстракции и принятии решений. Алгоритм проектирования при генеративном походе представлен на рис. 1 [10]:

Данный алгоритм содержит 3 категории данных. Рассмотрим подробнее каждую категорию:

 Исходные данные. В данную категорию включают все необходимые данные для проектирования, такие как: территориальные, климатические, градостроительные, технико–экономические показатели и т.д.;

 Данные алгоритма. Эти данные содержат структуру системы, на основе которой будет создаваться архитектурный объект, правила и ограничения, действующие в системе.

 Выходные данные – это данные, которые архитектор получает в результате генеративного проектирования. В случае архитектурного проектирование — это архитектурное решение, которое может быть представлено в виде чертежей или 3D–модели.

**1.3 Основные группы генеративных методов в рамках генеративного подхода к архитектурному проектированию**

#### **1.3.1 Генетический алгоритм**

**Генетический алгоритм** – это эвристический алгоритм, при котором решение для задачи находится путем вариации исходных параметров с использованием механизмов, аналогичных естественному отбору в природе.

Данный алгоритм, используя процессы адаптации и саморегуляции открывает широкие возможности для архитекторов при создании архитектурных решений [11].

Примером реализации генетического алгоритма служить плагин Galapagos, созданный для языка визуального программирования Grasshopper. Cвое название плагин получил в честь Галапагосских островов, где Чарльз Дарвин работал над эволюционной теорией [12]. Эволюционный решатель Galapagos, состоит из пяти взаимосвязанных частей: целевая функция, механизмы селекции, алгоритмы поиска по геномному расстоянию, фактор мутации, алгоритмы слияния.

Алгоритм работы эволюционного решателя Galapagos заключается в следующем:

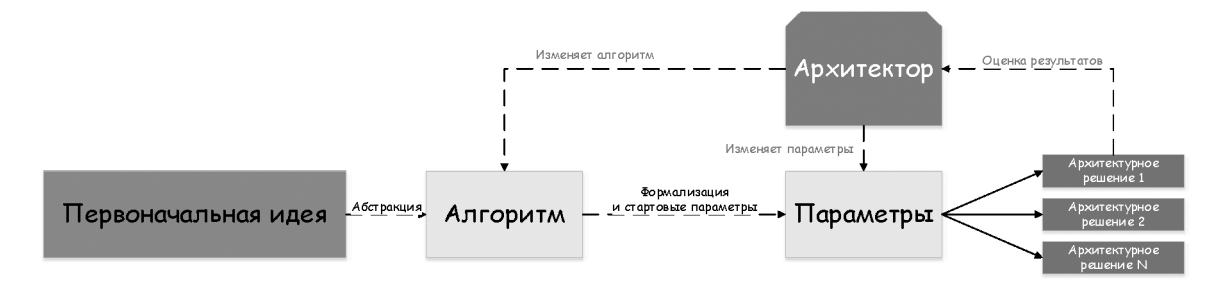

**Рис. 1.** Алгоритм проектирования при генеративном подходе

1. Задание целевой функции;

- 2. Создание начальной популяции;
- 3. Селекция;
- 4. Скрещивание;
- 5. Мутация;
- 6. Формирование нового поколения.

Если результат был достигнут работа эволюционного решателя прекращается, если нет цикл вновь начинается с 3 пункта (Селекция).

Генетические алгоритмы часто используют при проектировании объектов капитального строительства сложной геометрии, в которых на архитектурное решение влияет весомое количество факторов, для выбора наиболее удачных вариантов планировок квартир, при принятии решения относительно расположения и ориентации здания на местности и др. Помимо этого, генетический алгоритм (инструмент Galapagos) совместно с компонентом Ladybug дает возможность подобрать оптимальное архитектурное решения с точки зрения продолжительности инсоляции и других климатических особенностей местности.

#### **1.3.2 Топологические оптимизации**

**Метод топологических оптимизаций** это итеративный вычислительный процесс, который работает в ограниченном дискретном пространстве. Цель применения топологических оптимизаций заключается в структурной оптимизации геометрии исходя из ее исходных параметров, нагрузок, опор, материала и других факторов [13].

Основным инструментом метода топологических оптимизаций является компонент Millipede для языка визуального языка программирования Grasshopper в среде Rhino [14].

Алгоритм работы метода топологических оптимизаций включает:

1. Создание исходной 3D модели в среде Rhino;

2. Перенос геометрии в Grasshopper;

3. Задание основных исходных параметров подгруженной геометрии в программе Millipede;

4. Расположение опор, нагрузок (с указанием количества), выбор материала модели;

5. Создание алгоритма методом визуального программирования в Grasshopper, с помощью необходимых компонентов программы Millipede;

6. Получение результата топологической оптимизации – белые участки (необходимая геометрия), черные участки (незадействованные места в работе конструкции);

7. Остановка или повторение процедуры генерации новых топологических оптимизаций на исходной

геометрической модели, но с другими исходными параметрами.

Топологические оптимизации представляют собой анализ и корректировку геометрии с точки зрения основных прочностных характеристик конструкции; деформации, влияние статичных и динамичных нагрузок, нормальных, поперечных сил, момента. Программа определяет участки конструкций, наиболее задействованные в работе, удаляя, не участвующие в работе части, таким образом, получается оптимизированная форма, отвечающая не только прочностным, но и экономическим требованиям [15].

## **1.3.3 Агентные системы**

**Метод агентных систем** – это действия, образованные несколькими взаимодействующими интеллектуальными агентами. Цель применения данного метода в архитектурном и градостроительном формообразовании заключается в генерации оптимизированных структур на основе исходных параметров путем внедрения биомиметически – самоорганизующихся процессов [16].

Основными инструментами агентных систем являются такие компоненты для программы визуального программирования Grasshopper, как Pedsim, Quelea, Physarealm и др. Эти компоненты были разработаны на основе изучения и выявления определенных характеристик поведения некоторых микробов, людей, стай птиц, рыб, животных [17].

Алгоритм применения метода агентных систем значительно отличается от остальных генеративных методов, так как в данном случае на начальном этапе нет исходной геометрии (нет отправной точки). Таким образом, процедура работы с агентными методами сводится к следующим действиям [18]:

 Разработка алгоритма, методом визуального программирования Grasshopper, с применением определенных компонентов агентных систем на основе исходных правил и ограничений, по которым будет развиваться будущая структура;

 Предварительное моделирование и расстановка точек притяжения и отталкивания агентов, с указанием силы (притяжения или отталкивания). А также ввод дополнительных (при необходимости) данных – как например препятствия, с указанием геометрических параметров и расположение в пространстве;

 Запуск процесса генерации структуры агентными системами;

 Остановка процесса генерации агентных самоорганизаций на определенном этапе;

 Повторение процесса генерации структуры агентными системами (при необходимости).

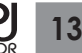

#### **1.3.4 Симуляции**

Целью метода является оценка (анализ) потенциала структуры и процесс экспериментального формообразования. Симуляция, которой можно подвергнуть исходную модель, может иметь различный характер – естественный (ветер, осадки, землетрясение, солнечная радиация, гравитация), искусственный – (скручивание, моделирование сценариев нагрузочных симуляций архитектором) [19].

Основным инструментом симуляции является плагин для Grasshopper–Kangaroo, который имеет большое количество различных компонентов физических симуляций. Алгоритм работы метода симуляций варьируется в зависимости от конечной цели. В рамках архитектурного формообразования необходимо провести:

 Выбор исходной примитивной геометрии, над которой будет производиться эксперимент (например, плоскость) и выбор компонента симуляции (например, ветровая нагрузка и гравитация);

 Подготовку алгоритма, включающего в себя детали процесса симуляции (сила ветровой нагрузки, гравитации, вес исходного элемента, материал, задание временных рамок процесса симуляции);

Запуск процесса симуляции;

Остановку или повторную генерацию симуляции.

Компьютерные симуляции в рамках архитектурного формообразования помогают понять и спрогнозировать различные характеристики здания, проверить форму на прочность, инсоляцию, акустику. Кроме того, некоторые архитектурные бюро используют симуляции в процессе поиска формы.

#### **2. Результаты**

Процесс разработки методики подбора архитектурного решения объекта капитального строительства будет разбит на 3 этапа:

1. Поиск вариантов архитектурного решения объекта капитального строительства на основании исходных данных;

2. Поиск размещения и ориентации архитектурного решения объекта капитального строительства по критерию продолжительности инсоляции;

3. Анализ полученных архитектурных решений по нормам продолжительности инсоляции в соответствии с СанПиНом 1.2.3685–21.

## **2.1 Поиск вариантов архитектурного решения объекта капитального строительства на основании исходных данных**

Алгоритм поиска вариантов архитектурного решения на основе исходных данных состоит из следующей последовательности шагов:

1. Создание 3D–модели окружающей застройки в среде Rhino и перенос полученной геометрии в Grasshopper;

2. Создание параметрической модели проектируемого объекта в Grasshopper;

3. Расчет технико–экономических показателей для параметрической модели;

4. Поиск вариантов архитектурного решения на основании исходных данных.

**2.1.1 Создание 3D–модели окружающей застройки в среде Rhino и перенос полученной геометрии в Grasshopper**

Создание 3D–модели окружающей застройки будет производиться с помощью использования сайта CADMAPPER , данный сайт преобразует данные из общедоступных источников, таких как OpenStreetMap, NASA и USGS, в файлы формата CAD, которые можно подгружать в такие программы как AutoCAD, Rhinoceros, SketchUp, Adobe Illustrator.

Получив геометрию окружающей застройки в среде Rhino необходимо передать ее в Grasshopper. Для этого необходимо выбрать полученную раннее геометрию в Rhino, используя компонент «Brep», задать параметры «Set Multiple Breps» и «Internalise data», после чего геометрия будет перенесена в Grasshopper. В представленной работе проектируемый объект: Меркурий Сити, расположенный по адресу: 1–й Красногвардейский проезд, 15, Пресненский район, Москва, общей площадью от 120000 кв. м, площадь застройки - от 2000 м2; высотность проектируемого объекта: от 300 м; количество этажей проектируемого объекта: от 80. 3D-модель проектируемого объекта в среде Rhino представлена на рис.2.

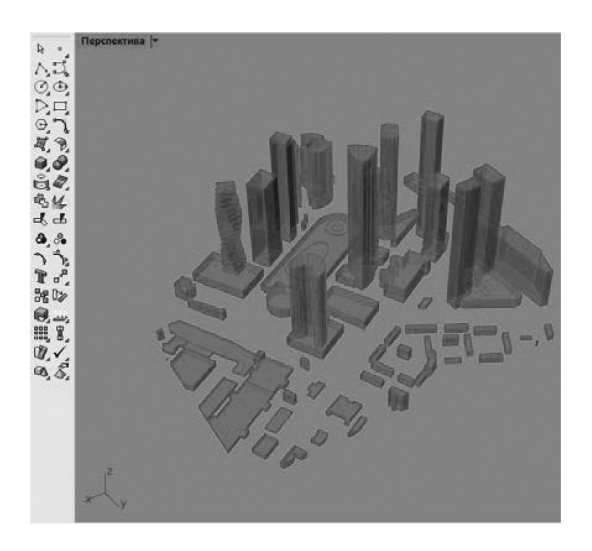

**Рис. 2.** 3D-модель проектируемого объекта в среде Rhino

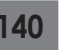

## **2.1.2 Создание параметрической модели проектируемого объекта в Grasshopper**

1) Площадь застройки проектируемого объекта задается с помощью компонента «Surface». Далее используя компоненты разделения поверхности на точки («Explode») и построения поли–линий («Pline») задаются 4 параметризированные секции (участка).

2) В полученных секторах находятся опорные точки, по которым определяется внешний параметрический контур архитектурного решения проектируемого объекта.

3) Для архитектурного решения создаются параметры, определяющие высоту этажа, количество этажей в каждой секции, используя компоненты Grasshopper для перемещения («Move») и выдавливания геометрии («Extrude»). В результате получаем параметрическую модель архитектурного решения проектируемого объекта в Grasshopper.

#### **2.1.3 Расчет технико–экономических показателей**

Площадь застройки и общая площадь рассчитываются с помощью использования компонента «Area», количество этажей и высота определяются путем получения контура каждого этажа в каждой секции, параметра высоты каждой секции, используя компоненты «Contour», «List item»

Для удобства отображения рассчитанные значения оформляются с помощью компонента «Number».

#### **2.1.4 Поиск архитектурного решения**

Для генерации вариантов архитектурных решений будет использоваться плагин Biomorpher. Это интерактивный эволюционный алгоритм (IEA), который позволяет разработчику участвовать в процессе эволюционного развития, что способствует получению неожиданных результатов и помогает исследовать

широкое комбинаторное пространство параметрических моделей.

Компонент «Biomorpher» состоит из 3 входов и одного выхода. На вход подаются параметрические значения (Genome), которые в зависимости от параметра изменяют геометрию архитектурного решения (Geometry), что в свою очередь влияет на целевые показатели (Performs). В результате работы алгоритма (Solution) получается множество вариантов архитектурных решений, которые можно регулировать, изменяя значения, к которым стремятся целевые показатели, а также можно самостоятельно выбирать приемлемые варианты (селекция), для генерации подобных решений.

Разберем процесс поиска вариантов архитектурных решений проектируемого объекта с помощью компонента «Biomorpher»:

1) Для начала компоненту «Biomorpher» необходимо задать входные данные, описанные выше, в нашем случае архитектурное решение проектируемого здания (Geometry) будет генерироваться на основе целевых показателей (Performs) (площади, общей площади, количества этажей, высоты застройки), изменяя параметрические значения (Genome) (количества этажей для каждой секции, площади каждой секции, путем изменения параметров для внешнего контура и разбиения на участки).

2) Создаем начальную популяцию, оставляя дефолтные настройки для размера популяции, индекса скрещивания и мутации.

2) На вкладке «Designs» продемонстрированы возможные варианты архитектурных решений, а также приведены целевые показатели с возможностью их регулирования (Рис. 3).

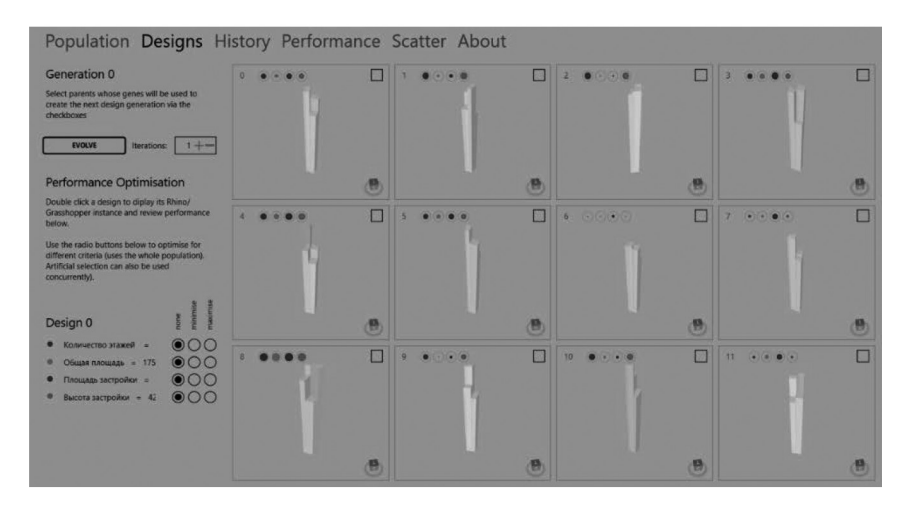

**Рис. 3.** Сгенерированные варианты архитектурных решений (окно редактора компонента «Biomorpher»)

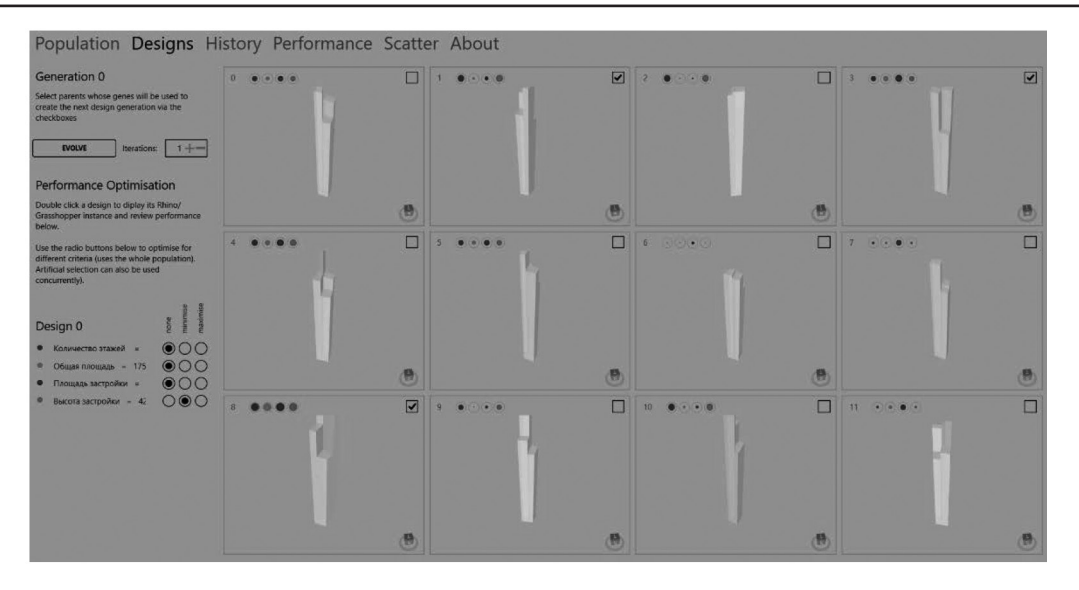

**Рис. 4.** Воспроизводство новой генерации вариантов архитектурных решений (окно редактора компонента «Biomorpher»)

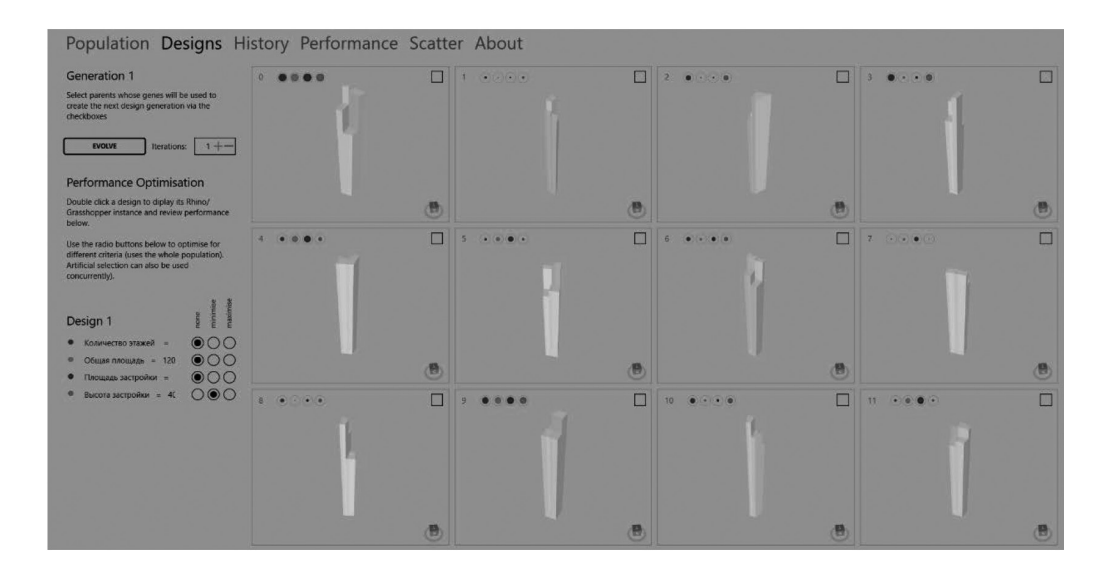

**Рис. 5.** Воспроизводство новой генерации вариантов архитектурных решений (окно редактора компонента «Biomorpher»)

3) Для того, чтобы получить архитектурные решения, удовлетворяющие исходным данным, для каждого целевого показателя мы можем выбрать, то к чему он будет стремится (к максимальному или минимальному значению), а также имеется возможность отметить приемлемые варианты архитектурных решений для воспроизведения их в следующей генерации.

4) Допустим мы получили варианты архитектурных решений со слишком большой высотой, а нам необходимо генерировать варианты архитектурных

решений с меньшей. Для этого необходимо задать для целевого параметра «Высота» значение «Minimise». Допустим также некоторые варианты архитектурных решений оказались приемлемыми, отмечаем их галочкой. Для воспроизводства следующей генерации нажимаем кнопку «Evolve» и получаем варианты архитектурных решений следующей генерации, представленной на рис. 4–5.

5) С помощью компонента «BiomorpherSolution» сохраняем найденные варианты архитектурных решений, которые можно просмотреть с помощью

#### Проектируемый объект: Меркурий сити

Вариант архитектурного решения №1

Территориальные данные расположения проектируемого объекта: 1-й Красногвардейский проезд, 15, Пресненский район, Москва:

Общая площадь проектируемого объекта: 205755 м2; Площадь пятна застройки проектируемого объекта: 2074 м2; Высотность проектируемого объекта: 416 м; Количество этажей проектируемого объекта: 111.

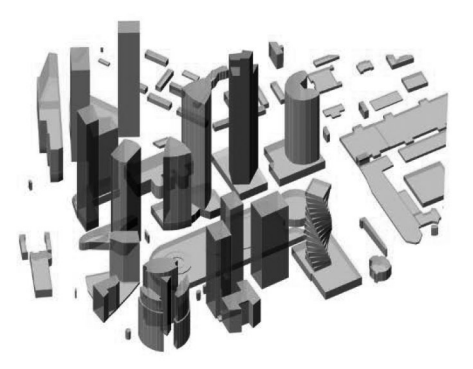

**Рис. 6.** Вариант архитектурного решения №1.

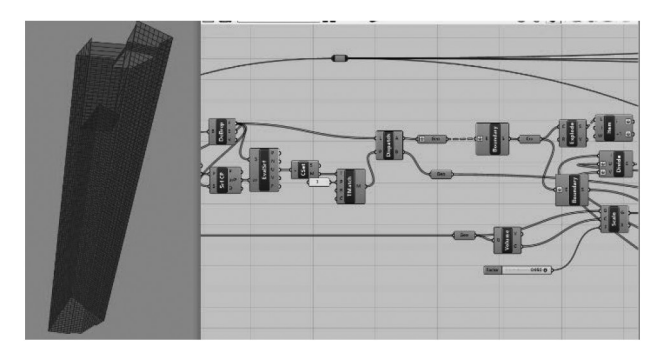

**Рис. 7.** Создание параметрической модели оконной сетки.

компонента «BiomorpherReader», выбрав необходимую популяцию и номер варианта.

#### **2.1.5 Результаты работа алгоритма**

На рис. 6 представлен вариант архитектурного решения, полученного с помощью компонента «Biomorpher», которое удовлетворяет исходным данным. Всего было получено 10 решений.

**2.2 Поиск размещения и ориентации архитектурного решения объекта капитального строительства по критерию продолжительности инсоляции** 

**2.2.1 Создание параметрической модели оконной сетки**

Для расчета продолжительности инсоляции необходимо создать на гранях параметрической модели объекта проектирования оконную сетку. Для ее создания необходимо произвести декомпозицию на секции с помощью компонента «DeBrep». Получив каждую секцию по отдельности, необходимо выбрать наружные грани с помощью компонента «List item». Далее каждая наружная грань делится на сегменты с помощью компонента «Divide Domain». Также для

того, чтобы оконная сетка была параметрической задается параметр для изменения размеров оконной сетки (Рис. 7).

## **2.2.2 Получение природно–климатических данных для построения траектории движения солнца**

Для построения траектории движения солнца потребуются плагин «Ladybug». Данный плагин позволяет визуализировать и анализировать данные о погоде в Grasshopper. Для того чтобы получить природно–климатические данные расположения объекта проектирования воспользуемся компонентами «Download EPW» и «Button».

1) С помощью компонента «Button» осуществляется переход на соответствующий сайт для выбора местоположения объекта проектирования. Необходимо выбрать требуемый город и нажать «Copy link to clipboard».

2) На основе данных о местоположении и задания временных данных (дня и месяца) строится траектория движения солнца с помощью компонента «SunPath» (Рис. 8).

3) На основе полученной траектории солнца, задания модели проектируемого объекта и затеняющей застройки с помощью компонента «sunlightHoursAnalysis» рассчитывается продолжительность инсоляции для каждого окна. С помощью нода «LegendPar» создается вертикальная линейка, которая соотносит продолжительность инсоляции с соответствующим цветом и количеством часов инсоляции (Рис.9).

**2.2.3 Поиск расположения и ориентации здания по критерию продолжительности инсоляции**

Поиск расположения и ориентации вариантов архитектурных решений по критерию продолжительности инсоляции осуществляется с помощью эволюционного решателя Galapagos.

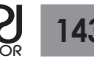

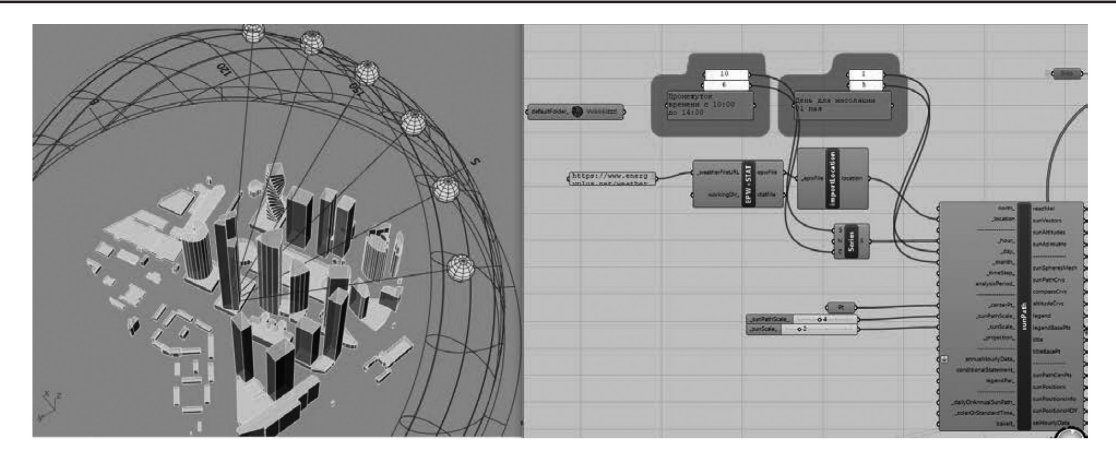

**Рис. 8.** Построение траектории движения солнца с помощью компонента «SunPath».

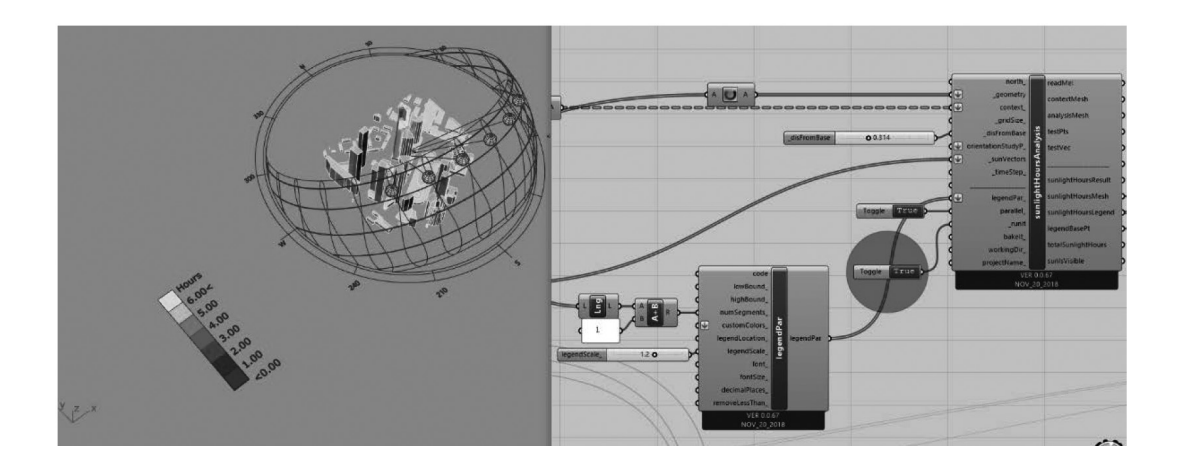

**Рис. 9.** Расчет продолжительности инсоляции для каждого окна с помощью компонента «sunlightHoursAnalysis»

1) К входу «Genome» подключаются все слайдеры, которые будут изменяться для максимизации значения, подключенного ко входу «Fitness». В данном случае будет максимизироваться суммарное количество солнце–часов на всех окнах, посредством сдвига модели объекта проектирования по площади застройки, поворота модели.

2) Для запуска эволюционного решателя Galapagos необходимо открыть редактор. В окне «Options» находим графу «Fitness» и изменяем параметр на «Maximize». Далее переходим в окно «Solvers» и нажимаем «Start Solver».

3) Процесс эволюции в редакторе Galapagos представлен ниже (Рис. 10). В окне редактора справа внизу мы видим значения суммарного количества солнце–часов, как только они перестают значительно отличаться друг от друга необходимо остановить решатель, нажав кнопку «Stop Solver».

#### **2.2.4 Анализ результатов**

В результате просчета получаем распределение площади оконной сетки по критерию продолжительности количества часов инсоляции до и после применения эволюционного решателя Galapagos и наиболее удачные размещение и ориентацию архитектурного решения объекта проектирования по критерию продолжительности инсоляции (Рис. 11).

**2.3 Анализ полученных архитектурных решений объекта капитального строительства по нормам продолжительности инсоляции в соответствии с СанПи-Ном 1.2.3685–21**

Получив варианты архитектурных решений объекта проектирования на основе исходных данных, определив наиболее удачное местоположение и ориентацию на строительной площадке, необходимо выделить из полученных решений то, которое наиболее всего соответствует нормам про-

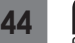

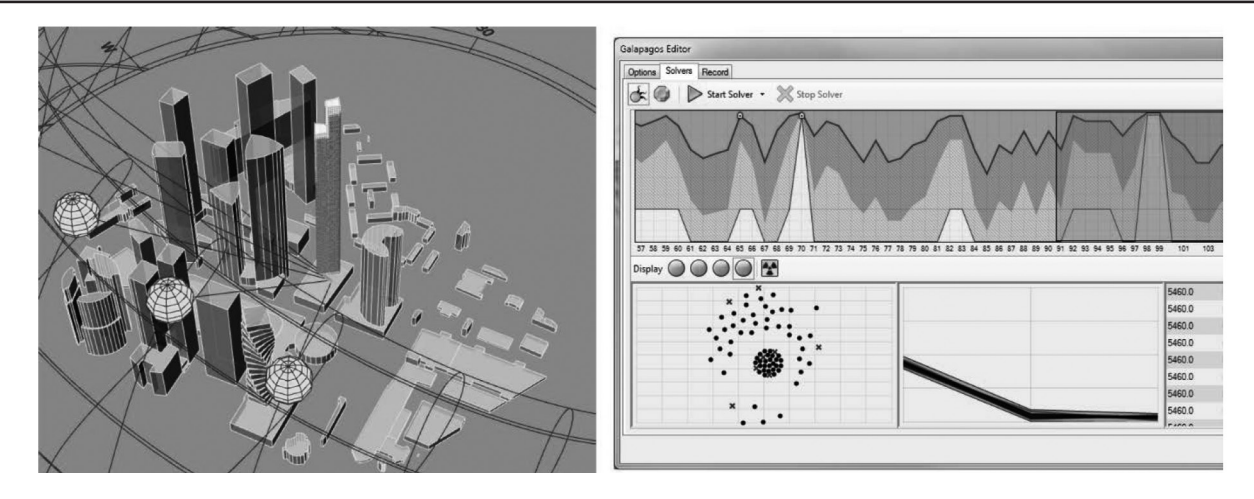

**Рис. 10.** Процесс эволюции в редакторе эволюционного решателя Galapagos

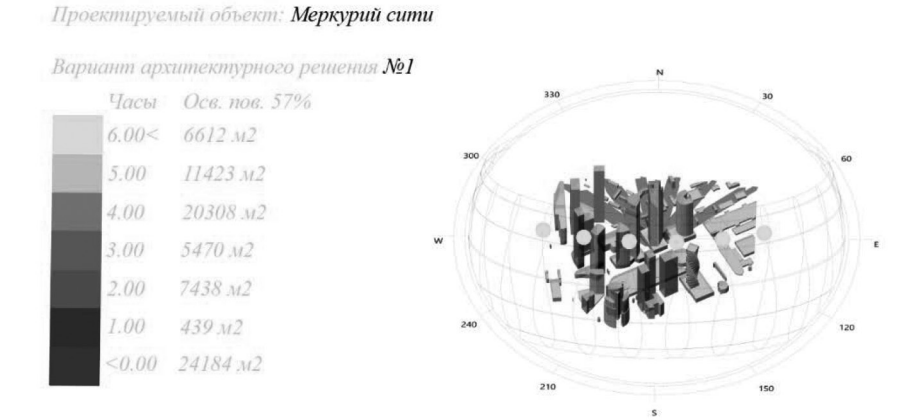

**Рис. 11.** Вариант архитектурного решения №1 до применения эволюционного решателя Galapagos

|       |                      | Часы Осв. пов. 57% Проектируемый объект: Меркурий сити                                                                                                    |
|-------|----------------------|----------------------------------------------------------------------------------------------------|
| 6.00< | 6612 M2              | Вариант архитектурного решения No1<br>объекта: 1-й Красногвардейский проезд, 15, Пресненский район,                                                                                                    |
| 5.00  | 11423 M <sub>2</sub> |                                                                                                    |
| 4.00  | 20308 м2             | Территориальные данные расположения проектируемого                                                                                                    |
| 3.00  | 5470 M2              | Москва:                                                                                                    |
| 2.00  | 7438 M2              | Общая площадь проектируемого объекта: 205755 м2;<br>Площадь пятна застройки проектируемого объекта: 2074 м2;<br>Высотность проектируемого объекта: 416 м;<br>Количество этажей проектируемого объекта: $III;$ |
| 1.00  | 439.112              |                                                                                                    |
|       | $< 0.00$ 24184 $M2$  |                                                                                                    |

**Рис. 12.** Итоговый вариант архитектурного решения объекта проектирования.

должительности инсоляции в соответствии с Сан-ПиНом 1.2.3685–21.

Для Москвы устанавливается норма продолжительности инсоляции не менее 2 часов в день с 22 апреля по 22 августа. В соответствии с этим то архитектурное решение, у которого распределения площади менее 2 часов инсоляции минимальное, будут считаться подходящим.

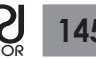

В результате анализа получаем, что архитектурное решение №3 имеет наименьшее распределение площади, менее двух часов инсоляции (табл. 1). Итоговый вариант архитектурного решения и его местоположения с указанием характеристик приведены на рисунке (Рис. 12).

## **Выводы**

Разработанная методика позволит предоставить архитектору возможные варианты архитектурных

# **Литература**

- 1. Дроздова Г.К., Шилова Л.А. Автоматизация армирования железобетонных элементов (водоводов)/Строительство и архитектура. 2022. Т. 10. № 1. С. 76-80.
- 2. Гинзбург А.В., Адамцевич Л.А., Адамцевич А.О. Cтроительная отрасль и концепция «Индустрия 4.0»: Обзор/Вестник МГСУ. 2021. Т. 16. № 7. С. 885-911.
- 3. Пестрикова А., Шилова Л. Визуальное проектирование систем теплоснабжения /Энергетическая политика. 2022.№ 36(172). С.78-87.
- 4. Предпроектная стадия. [Электронный ресурс] // «Центр независимых строительных экспертиз». – Режим обращения: https://centerekspert.ru/proektirovanie/predproektnayastadiya. (дата обращения: 11.03.2022).
- 5. Алгоритмическое проектирование. [Электронный ресурс] // «Инженерный клуб строителей». – Режим обращения: http://gipgap.ru/obuchenie/povyshenie–kvalifikacii/ algoritmicheskoe–proektirovanie–moskva (дата обращения: 11.04.2022).
- 6. Плагин «LunchBox». [Электронный ресурс] // «Grasshopper3D». – Режим обращения: https://www. grasshopper3d.com/group/lunchbox (дата обращения: 15.04.2022).
- 7. Плагин «Ladybug». [Электронный ресурс] // «Grasshopper3D». – Режим обращения: https://www.grasshopper3d.com/group/ ladybug (дата обращения: 18.04.2022).
- 8. Генеративный дизайн. [Электронный ресурс] // «Википедия». – Режим обращения: https://ru.wikipedia.org/wiki/ Генеративный\_дизайн (дата обращения: 21.04.2022).
- 9. Генеративное проектирование в архитектуре и дизайне. [Электронный ресурс] // «ARCHIPROFI». – Режим обращения: https://archiprofi.ru/journal/detail/generativnoe– proektirovanie–v–arkhitekture–i–dizayne\_b580045 (дата обращения: 10.05.2022).
- 10. Генетический алгоритм. [Электронный ресурс] // «Википедия». – Режим обращения: https://ru.wikipedia.org/wiki/ Генетический\_алгоритм (дата обращения: 10.05.2022).

решений в зависимости от территориального расположения, общей площади, площади застройки, высотности, количества этажей. А также определить наиболее удачное местоположение и ориентацию архитектурного решения по критерию продолжительности инсоляции. Данная методика при доработке также позволит разрабатывать проекты зданий с высоким показателем энергоэффективности и избежать недопустимого переуплотнения застройки современных городов.

- 11. Как Галапагосские острова вдохновили Чарльза Дарвина на теорию эволюции. [Электронный ресурс] // «Culture Trip». – Режим обращения: https://theculturetrip.com/ south–america/ecuador/articles/how–the–galapagos– islands–inspired–charles–darwins–theory–of–evolution (дата обращения: 14.05.2022).
- 12. Оптимизация топологии. [Электронный ресурс] // «Википедия». – Режим обращения: https://ru.wikipedia.org/wiki/ Оптимизация топологии (дата обращения: 14.05.2022).
- 13. Плагин «Millipede». [Электронный ресурс] // «GrasshopperDocs». – Режим обращения: https:// grasshopperdocs.com/addons/millipede.html (дата обращения: 14.05.2022).
- 14. Основные направления развития цифровых методов проектирования в новейшей архитектуре. [Электронный ресурс] // «МАРХИ». – Режим обращения: https://marhi.ru/ AMIT/2020/2kvart20/PDF/19\_saleh.pdf (дата обращения: 15.05.2022).
- 15. Агентное моделирование. [Электронный ресурс] // «Википедия». – Режим обращения: https://ru.wikipedia.org/ wiki/Агентное моделирование (дата обращения: 15.05.2022).
- 16. Плагин «Pedsim». [Электронный ресурс] // «Grasshopper3D». – Режим обращения: https://www.grasshopper3d.com/group/ pedsim (дата обращения: 17.05.2022).
- 17. Плагин «Pedsim». [Электронный ресурс] // «Хабр». Режим обращения: https://habr.com/ru/post/70446 (дата обращения: 17.05.2022).
- 18. Имитационное моделирование. [Электронный ресурс] // «Википедия». – Режим обращения: https://ru.wikipedia.org/ wiki/Имитационное моделирование (дата обращения: 18.05.2022).
- 19. Плагин «Kangaroo». [Электронный ресурс] // «Grasshopper3D». – Режим обращения: https://www. grasshopper3d.com/group/kangaroo (дата обращения: 18.05.2022).